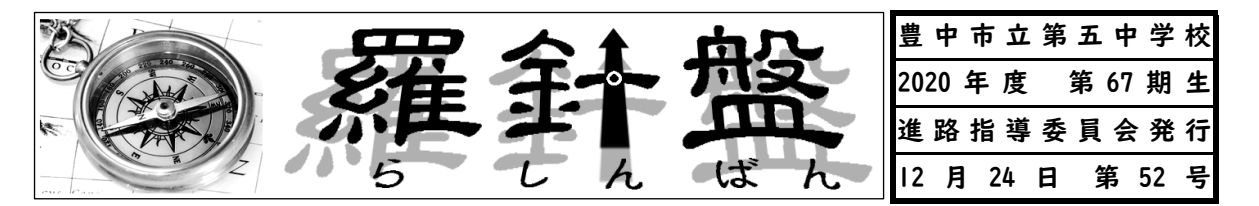

いよいよ勝負の冬休みに入ります。この冬休みの過ごし方が自分の進路実現に大きく 影響を与えることは予想できると思います。不安やプレッシャー、どうしたらよいかが わからない複雑な気持ちなどで頭の中はゴチャゴチャかもしれません。しかし、「この 冬を乗り越えることは、ひと回りもふた回りも成長できるチャンスなんだ」と前向きに とらえてください。みなさんは先日の12月懇談で目標を定めました。もう迷う必要は ありませんし、迷ってはいけません。目標が現実に変えられるように、今、できること をしっかりと取り組みましょう。

☆今後のテストと懇談に関係する日程です。

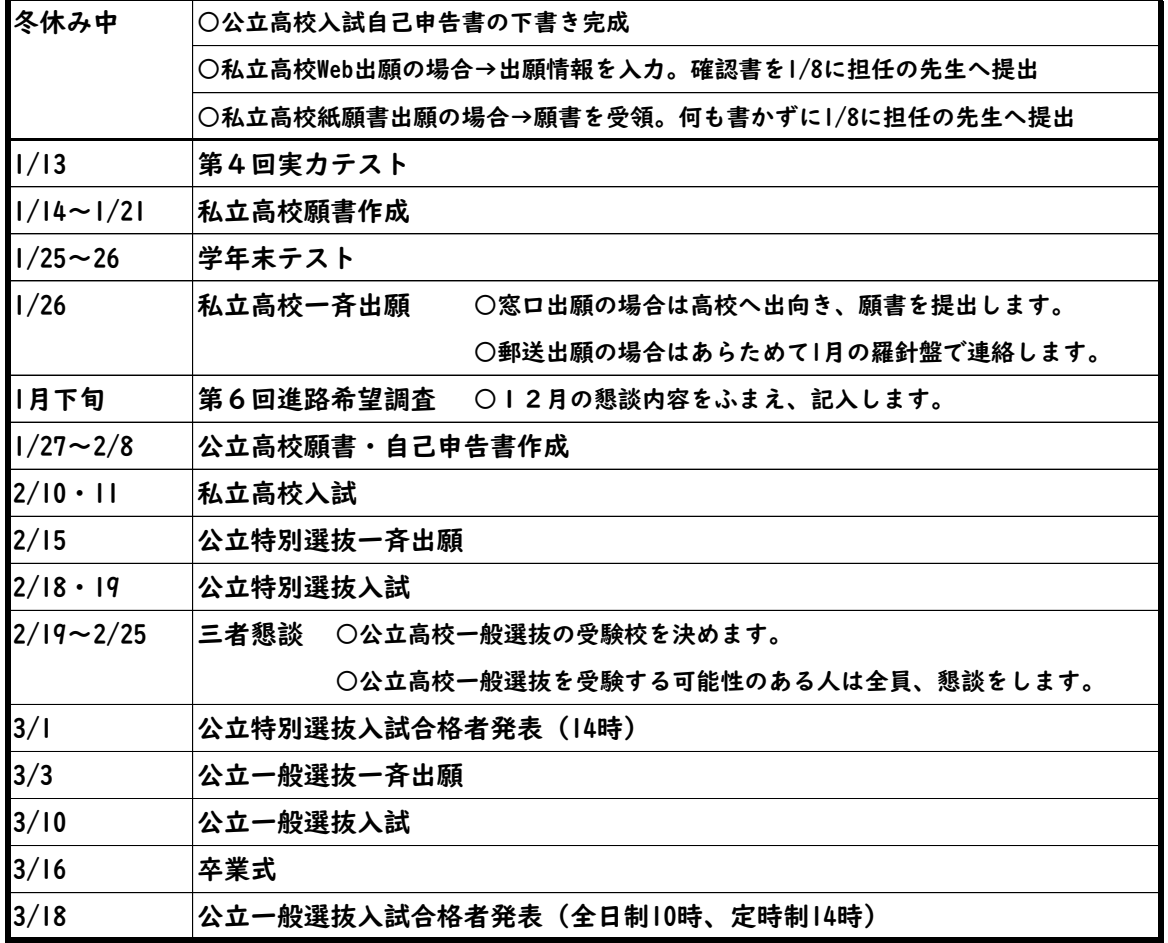

# ☆冬休み中の学習について

希望する高校の「過去問」にしっかり取り組んでください。1月に入ると最後の実力テ スト、そして学年末テストと中学校のテストが続くため、まとまった時間がとれるのは冬 休みしかありません。今は合格最低点がとれないかもしれませんが、気にする必要はあり ません。まだ、受験まで時間がありますので、とれるように準備をすればよいのです。自 分には何の学習が必要なのかを教えてくれるのも「過去問」です。まずは取り組んでみて、 学習の最終計画を立ててみましょう。

★私立高校の出願について

羅針盤第46号にも掲載した内容と重複しますが、1月26日(火)に、例年であれば、 「私立一斉出願」として同じ高校を受験する人と一緒に中学校から高校に必要書類を持参 し、出願をします。しかし、今年度に限り、新型コロナウィルス感染症予防のため、郵送 による出願を認める私立高校については郵送を基本とすることにします。

注意点として、従来の窓口出願の場合、出願するために最低一度は受験する私立高校へ 行く機会がありましたが、郵送出願の場合、当日まで行く機会がありません。受験当日は 自転車は不可。公共交通機関の利用または徒歩で行くようになっています。当日の行き 方・所要時間・交通費の確認を冬休み中に絶対にしておいてください。Webで確認する だけではなく、できる限り、実際に行って確認してきてください。そうすると、受験に向 けてのやる気も上がってくると思います。

☆3学期の始業式までにすること

① 公立高校入試自己申告書の下書き完成(公立高校受験予定者のみ)

12月懇談で候補に上がった高校の「アドミッションポリシー」は全員に渡しました。 受け取った「アドミッションポリシー」を参考に、真剣に「自己申告書」の下書きを仕上 げてきてください。提出は1月8日(金)。清書は2月1日(月)に予定しています。完成度 の低い下書きでは2月の清書で困りますよ。

## ② 私立高校の願書について

私立高校を受験する人は願書作成方法によって2種類の動きに分かれます。

## (ⅰ)紙願書による出願の場合

12月懇談で決めた私立高校には、冬休み終了までに受験生本人(保護者同伴可)が直 接高校に行き、願書を受領してください。説明会の参加し、すでに持っている人はそれを 利用してもらって構いません。受領した願書・調査書・振り込み用紙などパンフレットを 含む全ての書類には記入せずに、全ての書類を受け取った封筒ごと、1月8日(金)に担任 の先生に提出して下さい。願書作成作業等は1月14日(木)から始めます。受験料の振り 込みについては1月15日(金)に振込用紙を持ち帰りますので、無理を言いますが、1月 20日(水)までに指定の金融機関でお願いします。

# (ⅱ)Web出願登録による願書作成をする場合

12月懇談で決めた私立高校のWebページから願書作成に進みます。入力の仕方につ いては高校の募集要項やWebページに説明があります。パソコンがなくてもスマート フォン・タブレットで入力し、コンビニエンスストアで印刷が可能です。冬休み中に入力 を済まし、プリントアウトした「確認書」を1月8日(金)に担任の先生に提出して下さい。 「確認書」プリントアウト以降の作業については1月14日(木)に説明します。箕面自由 学園高校の「確認書」印刷までの手順を参考のために裏面に印刷しました。下記の高校は すべて同じシステムを使っていますので参考になると思います。操作に関する問い合わせ 先として「ミライコンパスサポートデスク」0120-907-867」があります。

### 【参考】Web出願登録による願書作成が可能な高校

大阪成蹊女子・四天王寺・英真学園・追手門学院・大阪・大阪学院大学・大阪青凌・関 西大倉・常翔学園・星翔・箕面自由学園・桃山学院・早稲田摂陵・雲雀丘学園・洛南 な ど

(裏面:「インターネットによる出願情報登録の手引き(確認書印刷まで)」

箕面自由学園高校募集要項より)

# インターネットによる出願情報登録の手引

箕面自由学園高等学校への出願にはインターネット出願情報登録が必要となります。 在籍中学校の先生に登録の確認後、このガイドを見ながら出願準備を始めてください。

# 6 出願情報の登録

■ご家庭にインターネット環境がない場合は本校にご相談ください。※ 1P参照 ■本校のイベント予約をされたことのある場合は、STEP.2 からご覧ください。

# STEP1. 出願サイトにアクセスしてマイページをつくる

●本校公式ホームページのリンクから、 出願サイトヘアクヤス

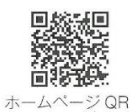

●【はじめての方はこちら】をクリックし、 メールアドレスを登録

自動で返信されるメールに記載の確認コードを確認し、 名前とパスワードを登録

●登録が完了された方は、マイページにログイン

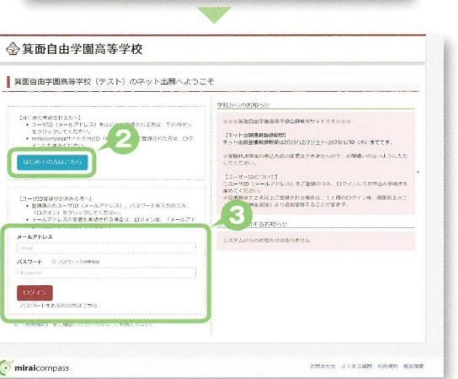

### STEP2. 出願情報を登録する 2020年12月21日~2021年1月27日

●マイページから【新規申込手続きへ】をクリック

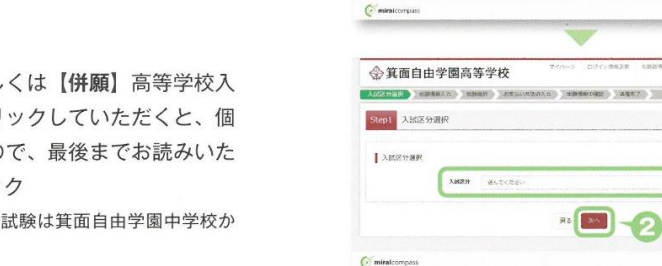

C miraicompa 2【専願】高等学校入学試験もしくは【併願】高等学校入 学試験を選択し「次へ」をクリックしていただくと、個 人情報の確認が表示されますので、最後までお読みいた だき「同意して次へ」をクリック

※【内部進学・専願】高等学校入学試験は箕面自由学園中学校か らの生徒専用です

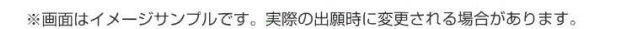

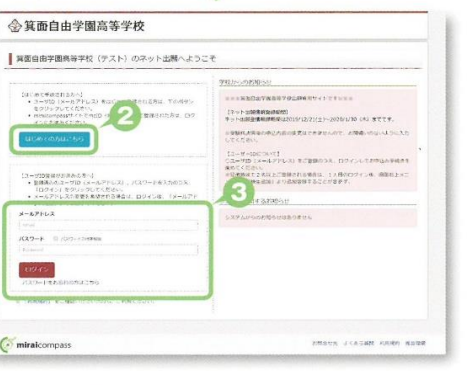

中以前号 入线区分 甲基目 気払力法 入金饰帽 照照

 $\sqrt{1}$ 

.<br>Mars 2020er ness and

◇箕面自由学園高等学校 ■ ミノオツバサ さんのマイベージ

| asset

| 40.82

rawww.ecum

#### ●画面の指示に従って入力

※入力していただいた志願者の住所に合否通知を送付します ※志願者名は当サイトで表示される漢字で登録してください

- ●【試験選択画面へ】をクリック
- 6 「第1志望」と「第2·3·4志望」の両方を必ず選択 してください ※「第2·3·4志望」がない方も必ず「第2·3·4志望」のプ
- ●「検索された試験」の【選択】をクリック

ルダウンから「なし」を選択してください

●【保存して中断する】をクリックし、マイページに戻る。 マイページに申込履歴が表示されますので 「申込確認」をクリック

◎登録内容を確認し、間違いがなければ「申込内容確認書」 をクリック

中学校の先生の指示に従い「申込内容確認書」を提出、 内容を確認してもらいましょう

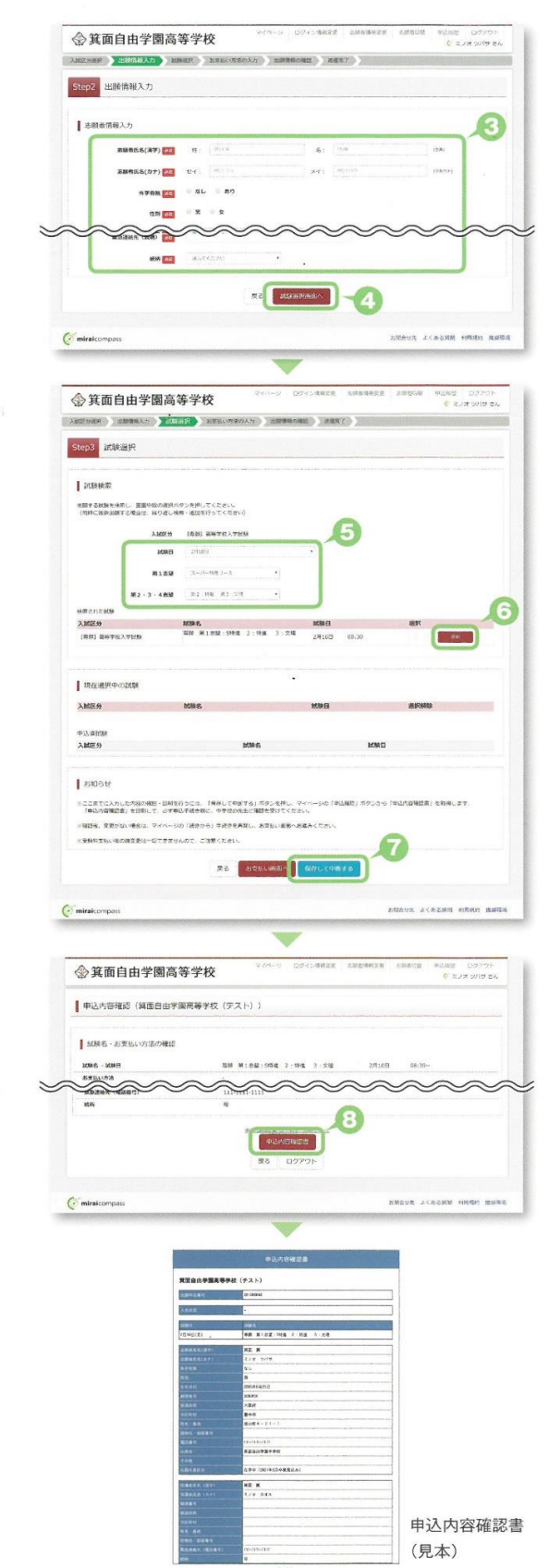

※画面はイメージサンプルです。実際の出願時に変更される場合があります。